## УНСС – София

# **Ръководство за преподавателите за участие в конкурс за университетски научноизследователски проекти в УНСС**

Проектните предложения за участие в конкурс за университетски научноизследователски проекти в УНСС се подават по електронен път с помощта на информационна система на адрес:

[https://nid.unwe.bg](https://nid.unwe.bg/)

На фиг. 1 е представен екранът на началната страница на информационната система.

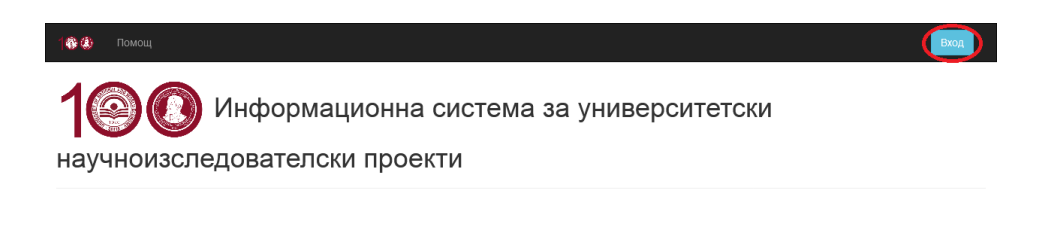

#### © В изпълнение на проект НИД НИ-26/2020 "Обновяване на информационната система за университетски научноизследователски проекти на УНСС"

Фиг. 1 Начална страница на информационната система

След избор на менюто [Вход], което се намира в горния десен ъгъл на началната страница, се визуализира екранът, представен на фиг. 2.

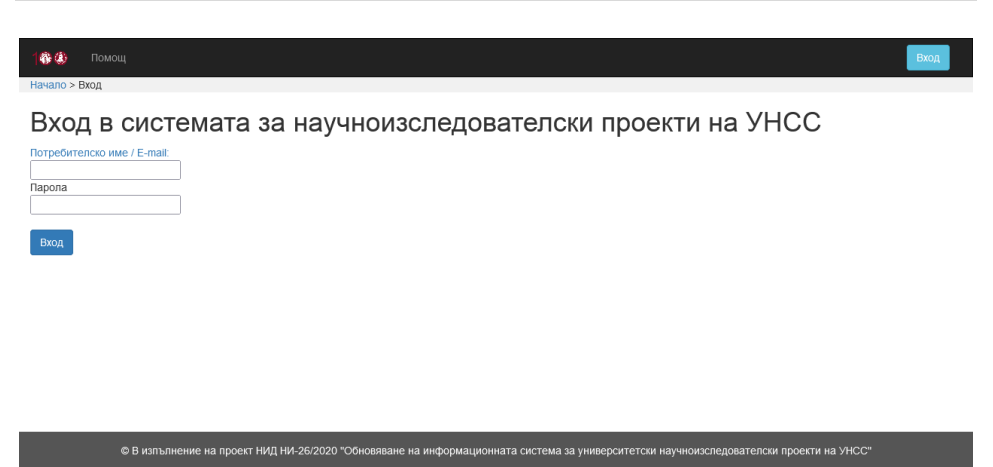

Фиг. 2 Страница за вход в информационната система

Достъпът до информационната система за университетски научноизследователски проекти се осъществява след въвеждане на потребителско име (или E-mail) и парола.

След успешен вход в системата, се визуализира екранът, представен на фиг. 3.

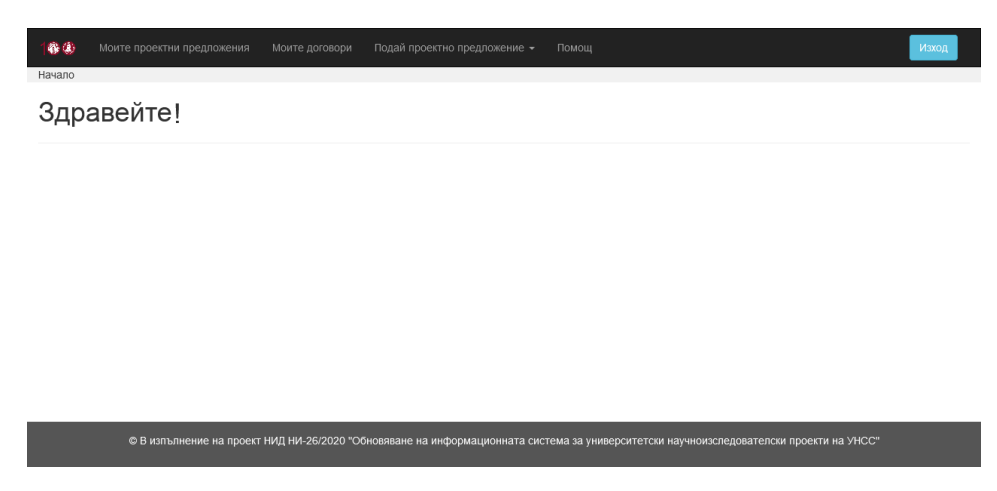

Фиг. 3 Основно меню на информационната система след успешен

вход

От хоризонталното меню се избира [Подай проектно предложение], както е показано на фиг. 4.

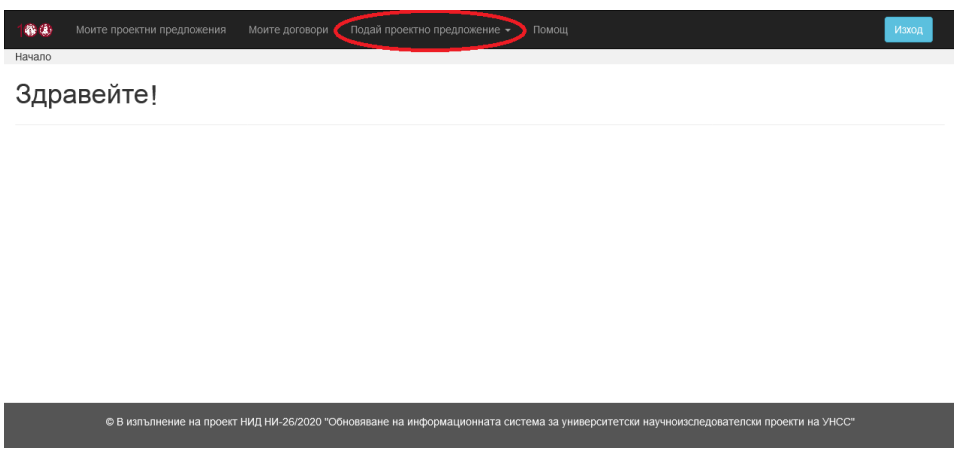

Фиг. 4 Меню [Подай проектно предложение]

След избор на менюто [Подай проектно предложение] се визуализират двете опции за допълнителен избор, както е показано на фиг. 5, а именно:

- Проектно предложение за научно изследване;
- Проектно предложение за научен форум (проява).

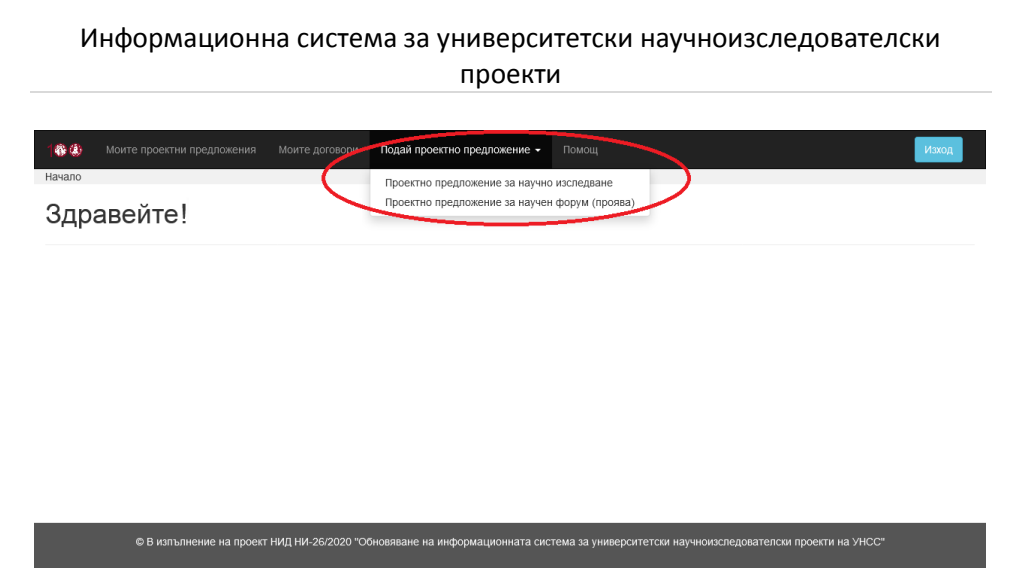

Фиг. 5 Избор на меню [Подай проектно предложение]

## **Опция 1. Подаване на проектно предложение за научно изследване**

След избор на [Проектно предложение за научно изследване] от менюто [Подай проектно предложение] се визуализира екранът, представен на фиг. 6.

**Width** 

» Конкурс > Проектно предложение за научно изследване

#### Проектно предложение за научно изследване

#### План-програма

Предварително .<br>nasnneлeлeние

Основни ланни

Анотация

Състав на научния

Автобиографии Спецификация на необходимата техника и

оборудване Предложение за избор на

рецензенти

Общи условия - Ръководител на научноизследователския колектив може да бъде преподавател на основен трудов договор или на трудов договор за допълнителен трул в УНСС по чл. 111 от КТ с локазана научна компетентност и опит съответствани на нелите на проекта който притежава образователната и

труд о этность на только в разрешении научно компонентамости от описующего наши на должно на про<br>- научна степен "доктор" или заема академичната длъжност "доцент" или "професор".<br>- В състава на научноизследователския коле

- в състава на научноизследователския колектив е препоръчително участието на изследователи от други висши училища в страната, както и на<br>- В състава на научноизследователския колектив е препоръчително участието на изследо • Ръковолител на незавършен/и проект/и има право да поладе ново проектно предпожение при успешно защитен пред ПС по НИЛ междинен етап на текущ проект

• Член на научноизследователски колектив може да участва едновременно в изпълнението на не повече от три броя университетски проекти за ими на сопервания.<br>- научни изследвания.<br>- Физически лица извън колектива се допускат само по изключение, при аргументирана необходимост от извършване на външни услуги, в

съответствие със 30П

Задължително изискване към всеки научноизследователски колектив е да създаде в рамките на срока на изпълнение публикации, които са резултати от научного изследване, носещи обща за целия проект и целия научен колектив оценка минимум 6,00 за двугодишните проекти и минимум 8,00 за<br>- от научного изследване, носещи обща за целия проект и целия научен колектив оценк висши училища научна дейност от Приложение № 1 към чл.2, ал.2 от Наредба за условията и реда на оценката, планирането, разпределението и онсши училища научна деяност от приложение че т ком чл.г, ал.г от паредоа за условита и реда на оценката, планирането, разпределението и<br>разходването на средствата от държавния бюджет за финансиране на присъщата на държав .<br>ЛАЙНОСТ

. .<br>• Ако се предвижда публикуване на колективна монография по проекта, тя следва да бъде регистрирана в системата СОВІЅЅ и индексирана в СЕЕОL след нейното публикуване

• На участниците в изпълнението на проекта могат да се изплащат възнаграждения, както следва

. до 50 на сто от общо предвидените средства за възнаграждения – след приемане на отчета за изпълнение на първия (за двугодишни до товори) втория (за тригодишни договори) междинен етал на проекта в ПС по НИД.<br>Договори) втория (за тригодишни договори) междинен етал на проекта в ПС по НИД.<br>- останалите 50 на сто – след изпълнение на всички условия п

.<br>Попустимо е кандилатстване за следните два типа научноизследователски проекти.

тип А: Научноизследователски проекти с публикуване на резултатите в Scopus и/или Web of Science. - Тип Б: Научноизследователски проекти на нехабилитирани лица и млади учени

#### Специфични изисквания за научноизследователски проект тип А. Научноизследователски проекти с публикуване на резултатите в Scopus и/или Web of Science

• Проектите са:

.<br>– двугодишни, с максимален срок на изпълнение – 10.12.2023 г. и междинен годишен етап с продължителност до 10.12.2022 г., с максимален размер на финансирането за срока на изпълнение на проекта в размер на 10 000 лв., при годишна сума не по-голяма от 5 000 лв.<br>На финансирането за срока на изпълнение на проекта в размер на 10 000 лв., при годишна сума не по-голям

10.12.2023 г., с максимален размер на финансирането за срока на изпълнение на проекта в размер на 12 000 лв., при годишна сума не по-голяма от 4  $000n$ 

• Поне една от публикациите по проекта следва да бъде индексирана в международните бази данни Scopus и/или Web of Science. Условието се - поне една от пустикациите по проекта следва да овде индексирана в международните оази данни эсороз клити мер от эстепес. Условието се<br>приема за изпълнено, ако в рамките на срока на договора бъде представена минимум служ индексирано издание, че публикацията е приета за печат.

#### Специфични изисквания за научноизследователски проект тип Б.

-<br>- Научноизслодователски проекти на млади учени<br>- Проектите са двугодишни, с максимален срок на изпълнение – 10.12.2023 г. и междинен годишен етап с продължителност до 10.12.2022 г., с максимален размер на финансирането за срока на изпълнение на проекта в размер на 6 000 лв., при годишна сума не по-голяма от 3 000 лв -<br>Попустимо е като член на научноизследователския колектив да бъде привлечено хабилитирано лице, което не е млад учен

#### Документи за кандидатстване по електронен път

- Документите за кандидатстване включват
- 1. Анотация на проекта
- . Работна програма 3 Предварително финансово разпределение

4. План-сметки по години

5. Списък на научноизследователския колектив, придружен от автобиографии на членовете му

Приложение

.<br>Спецификация на необходимата техника и оборудване през 2022 г.

2. Предложение за избор на външен рецензент (в две алтернативи) - изявени специалисти в съответната област, които не работят по договор с

3. Предложение за избор на вътрешен рецензент (в две алтернативи) – хабилитирано лице на основен трудов договор в УНСС

#### Допустими разходи Допустими са разходите за

.<br>1. Възнаграждения на участниците в научноизследователския колектив по изпълнението на проекта, в размер.

• до 35 % от годишната сума по договора, когато в състава на колектива има включени докторанти и/или млади учени, като не по-малко от 30 % от сумата се предоставят за възнаграждение на докторантите и/или младите учени, а останалите средства се разпределят между другите участници,

• до 10 % от годишната сума по договора, когато в състава на колектива не са включени докторанти и/или млади учени.

- 
- .<br>2. Осигуровки от работодателя за участниците в научноизследователския колектив.<br>3. Възнаграждения и осигуровки от работодателя за рецензенти на междинни и крайни отчети (съгласно заповед на ректора). 4. Материали и консумативи.
- 
- 
- 6. Командировки (в страната и в чужбина) до 30% от общата сума за финансиране на проекта.<br>7. Публикуване на колективна монорафия от ИК-ИСС (с представяне на ръкописа за публикуване в ИК-УНСС не по-късно от два месеца сл
- 
- е.<br>В. Копирни услуги (предоставяни от ИК-УНСС).<br>9. Куриерски и пощенски услуги (предоставяни от обслужваща фирма за УНСС).
- 10. Такси за участие в научни форуми, такси за публикуване в научни списания.<br>11. Компютърна техника: компютри, монитори, принтери, скенери, доставени чрез процедура по ЗОП
- 12. Многофункционални устройства и мултимедийни проектори, доставени чрез процедура по ЗОП.
- 
- полно при продукти, доставени чрез процедура по 3001.<br>- 13. Програмни продукти, доставени чрез процедура по 3001.<br>- 14. Външни услуги от подизпълнители юридически лица или, по изключение, от физически лица извън колек проекта

© В изпълнение на проект НИД НИ-26/2020 "Обновяване на информационната система за университетски научноизследователски проекти на УНСС"

#### Фиг. 6 Проектно предложение за научно изследване

Проектното предложение за научно изследване се състои от 9 секции за попълване, които са представени в информационната система под формата на ляво вертикално меню, а именно:

- Основни данни;
- Анотация;
- План-програма;
- Предварително финансово разпределение;
- План-сметка;
- Състав на научния колектив;
- Автобиографии;
- Спецификация на необходимата техника и оборудване;
- Предложение за избор на рецензенти.

На фиг. 7 е представен екранът на секция [Основни данни] на проектно предложение за научно изследване.

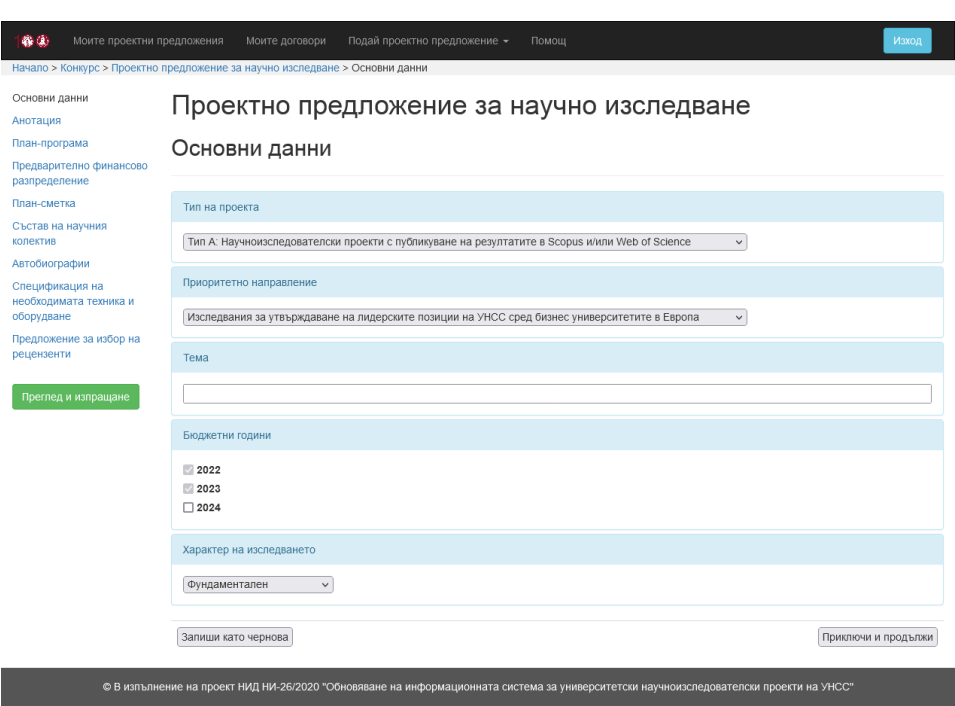

Фиг. 7 Основни данни на проектно предложение за научно

#### изследване

Избират се тип на проекта, приоритетно направление на научното изследване, попълва се темата на проектното предложение, избират се бюджетните години и характер на изследването.

След попълване на всяка секция са налични два избора – съответната секция да бъде запазена като чернова или да бъде отбелязана като приключена в рамките на проектното предложение (фиг. 8).

**С избора на бутона [Запиши като чернова] се записват въведените до момента данни с идея впоследствие да се попълнят**  **и останалите данни в съответната секция. За да се подаде (входира) проектното предложение, трябва всички негови секции да бъдат приключени с избора на бутона [Приключи и продължи].**

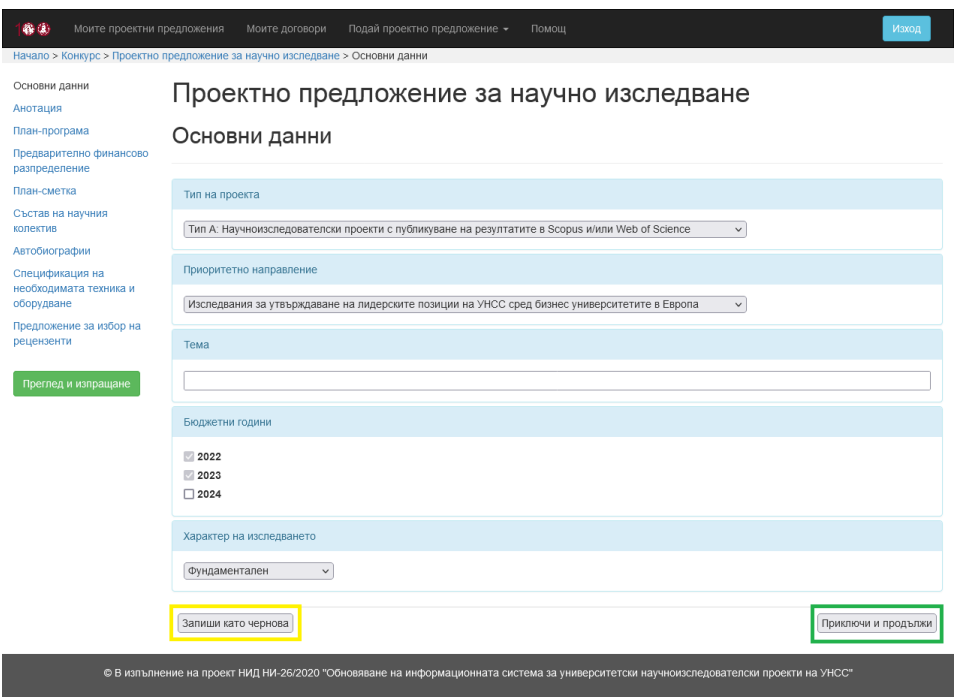

Фиг. 8 Запазване като чернова / приключване на секция

На фиг. 9 е представен екранът на секция [Анотация] на проектно предложение за научно изследване.

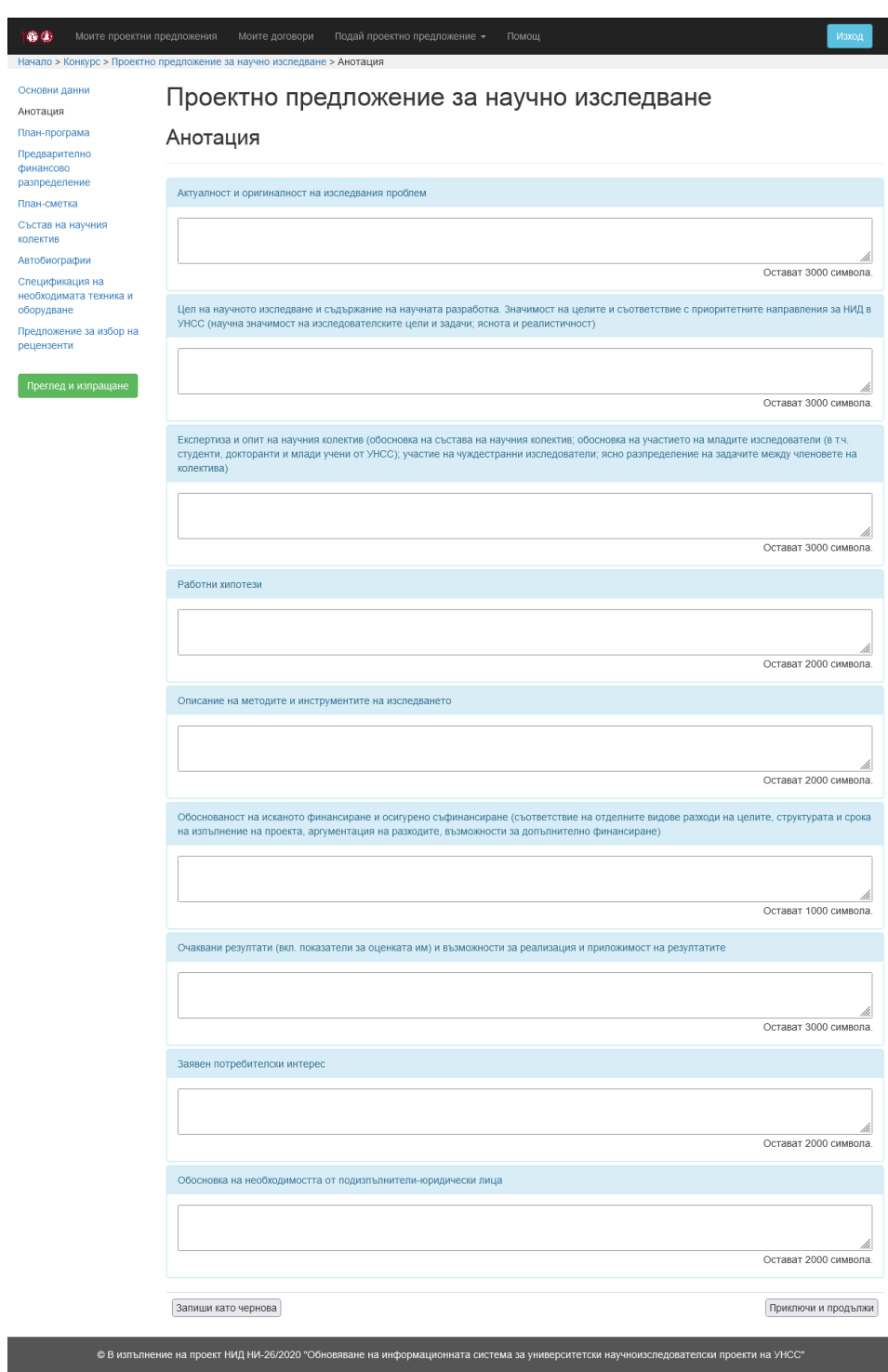

Фиг. 9 Анотация на проектно предложение за научно изследване

Въвеждат се компонентите на анотацията на проектното предложение – Актуалност и оригиналност на изследвания проблем, Цел на научното изследване и съдържание на научната разработка. Значимост на целите и съответствие с приоритетните направления за НИД в УНСС (научна значимост на изследователските цели и задачи; яснота и реалистичност), Експертиза и опит на научния колектив (обосновка на състава на научния колектив; обосновка на участието на младите изследователи (в т.ч. студенти, докторанти и млади учени от УНСС); участие на чуждестранни изследователи; ясно разпределение на задачите между членовете на колектива), Работни хипотези, Описание на методите и инструментите на изследването, Обоснованост на исканото финансиране и осигурено съфинансиране (съответствие на отделните видове разходи на целите, структурата и срока на изпълнение на проекта, аргументация на разходите, възможности за допълнително финансиране), Очаквани резултати (вкл. показатели за оценката им) и възможности за реализация и приложимост на резултатите, Заявен потребителски интерес, Обосновка на необходимостта от подизпълнители-юридически лица.

На фиг. 10 е представен екранът на секция [План-програма] на проектно предложение за научно изследване.

11

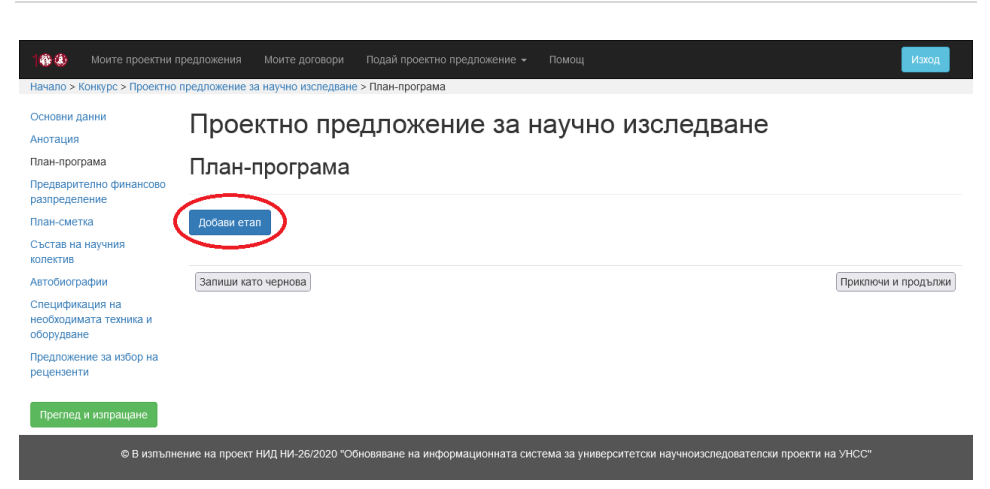

Фиг. 10 План-програма на проектно предложение за научно

#### изследване

Чрез бутона [Добави етап] се добавят нови етапи към проектното предложение за научно изследване. След избор на този бутон, се визуализират детайлите на новодобавения етап (фиг. 11).

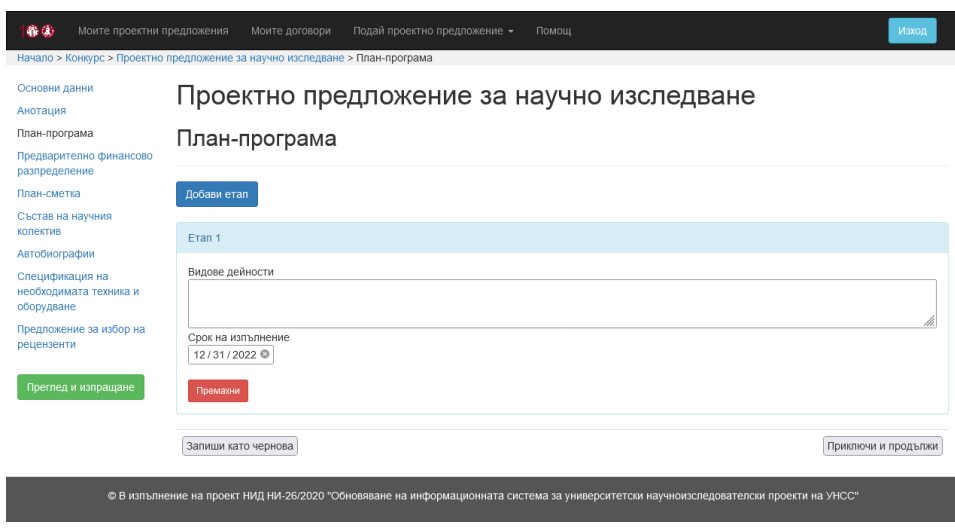

Фиг. 11 Етап от план-програма на проектно предложение за научно

изследване

За всеки етап от план-програмата се въвежда описание на видовете дейности по съответния етап и се избира срок на изпълнение, който представлява крайната дата на етапа.

На фиг. 12 е представен екранът на секция [Предварително финансово разпределение] на проектно предложение за научно изследване.

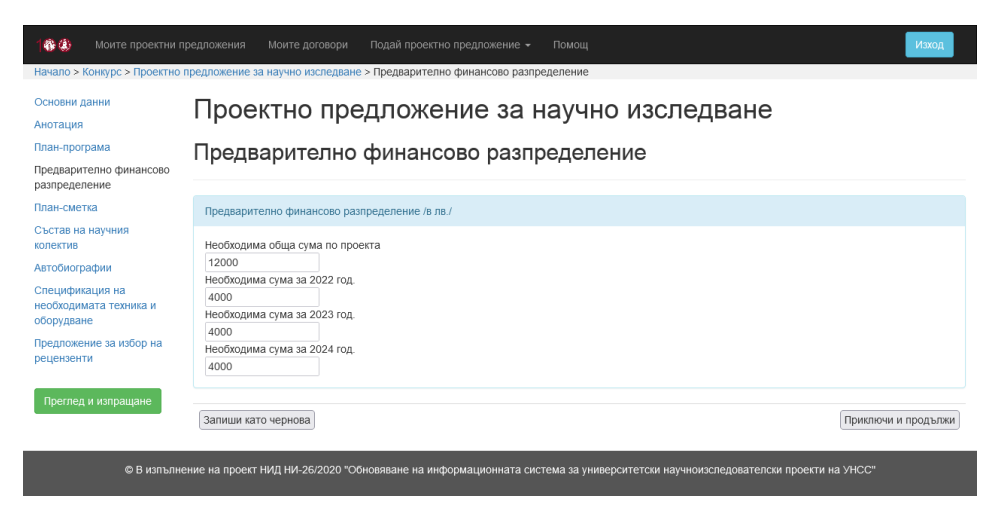

Фиг. 12 Предварително финансово разпределение на проектно предложение за научно изследване

Автоматично се попълват данните относно необходимите суми по години на изпълнение на проектното предложение за научно изследване.

На фиг. 13 е представен екранът на секция [План-сметка] на проектно предложение за научно изследване.

盛乐

-<br>10 > Конкурс > Проектно предложение за научно изследване > План-сметка Основни ланни Проектно предложение за научно изследване Анотация План-програма План-сметка Предварително финансово пазпрелеление План-сметка /в лв. План-сметка Състав на научник  $2022$  $2023$  $2024$ колектив ПЛАНИРАНИ РАЗХОДИ ОБЩО  $\overline{a}$  $\sqrt{2}$ ABTODNOCDachuv  $\sqrt{2}$ Спецификация на 1. ВЪЗНАГРАЖЛЕНИЯ И ОСИГУРИТЕЛНИ ВНОСКИ  $\sqrt{2}$  $\overline{0}$  $\overline{0}$ необходимата техника и оборудване  $11$  Възнаграждения – общо  $\overline{\mathbf{0}}$  $\overline{0}$  $\overline{0}$ Предложение за избор на рецензенти 1.1.1. Възнаграждения на научния колектив /до 10% или 35% от  $\boxed{\text{o}}$  $\boxed{0}$  $\boxed{0}$ годишната сума Преглед и изпращане - в т.ч. за докторанти и/или млади учени /минимум 30 % от сумата  $\sqrt{6}$  $\boxed{0}$  $\boxed{0}$  $0.7111$ 1.1.2. Възнаграждения на рецензенти  $\boxed{0}$  $\boxed{0}$  $\boxed{0}$ 1.1.3. Възнаграждения за услуги от физически лица  $\boxed{0}$  $\boxed{0}$  $\boxed{0}$ 1.2. Осигурителни вноски - общо  $\sqrt{6}$  $\boxed{0}$  $\sqrt{2}$ 2 МАТЕРИАЛНИ РАЗХОЛИ  $\sqrt{2}$  $\overline{0}$  $\sqrt{2}$ 2.1. Разходи за материали и консумативи  $\boxed{\rm o}$  $\boxed{\rm o}$  $\boxed{0}$ 2.2. Разходи за специализирана литература /вкл. online издания/  $\boxed{0}$  $\boxed{0}$  $\boxed{0}$ 3. Разходи за командировки  $\boxed{0}$  $\boxed{0}$  $\sqrt{2}$ 4. РАЗХОДИ ЗА ВЪНШНИ УСЛУГИ  $\overline{0}$  $\overline{\mathbf{0}}$  $\overline{0}$ 4.4. Разходи за публикуване на крайния резултат  $\sqrt{2}$  $\sqrt{2}$  $\sqrt{2}$ 4.5. Разходи за копирни, куриерски, пощенски услуги  $\boxed{0}$ o  $\sqrt{2}$ 4.6 Разходи за успуги от фирма-подизпълнител  $\boxed{\rm o}$  $\boxed{\text{o}}$  $\boxed{0}$ 4.7. Други разходи / такса участие, публикация и др./  $\boxed{\circ}$  $\boxed{\circ}$  $\boxed{0}$ 5. ПРИДОБИВАНЕ НА ДМА И НМДА  $\overline{\mathbf{0}}$  $\overline{0}$  $\overline{0}$ 5.1. Придобиване на компютърна техника  $\sqrt{6}$  $\boxed{0}$  $\sqrt{2}$ 5.2. Придобиване на многофункционални и мултимедийни у-ва  $\sqrt{6}$  $\boxed{0}$  $\boxed{\text{o}}$ 5.3. Придобиване на програмни продукти  $\boxed{\rm o}$  $\boxed{0}$  $\boxed{0}$ т.1.1.1. - до 10 % от годишната сума на договора, когато в състава на научноизследователския колектив не са включени млади учени<br>т.1.1.1. - до 35 % от годишната сума на договора, когато в състава на научноизследователския Не по-малко от 30 % от сумата по т.1.1.1. се предоставят за възнаграждение на младите учени, участници в изпълнението на проекта, а останалите средства се разпределят между другите участници. т.1.1.3. - възнаграждения за експертни дейности, редакция, предпечатна подготовка и преводи от физически лица, които не са включени в състава на научния колектив. т. 4.6. и т. 5. - прилагат се процедурите на ЗОП. ители и при полители с процедурите на сог.<br>Разходите по т.1.1.3, и т.4,6, за целия срок на изпълнение не трябва да превишават 30% от общата сума по проекта.<br>Съгласно чл. 19, ал.1 от Наредба за условията и реда на оценката държавния бюджет за финансиране на присъщата на държавните висши училища научна или художественотворческа дейност на МОН, със средствата по договорите за финансиране на проекти за научна или художествено-творческа дейност не се финансират разходи за - закупуване на обзавеждане. битови уреди, телефонни апарати и други подобни - за абонамент на вестници, котому треди, тольфолил кольфонт и други подосли.<br>- за абонамент на вестници и неспециализирани списания.<br>- за заплащане на такси за участие в курсове за квалификация, компютърна грамотност, ез Участие на млад(и) учен(и) □ В колектива присъства(т) млад(и) учен(и). едователска и научно-образователна дейност във висше училище и/или научна организация след придобиване на първа образователно-квалификационна степен магистър, но не повече от 10 години след придобиването й Запиши като чернова Приключи и продължи © В изпълнение на проект НИД НИ-26/2020 "Обновяване на информационната система за университетски научноизследователски проекти на УНСС"

Фиг. 13 План-сметка на проектно предложение за научно изследване

Попълват се полетата от план-сметката за всяка една година от срока на изпълнение на проектното предложение за научно изследване, като за всяко едно перо се въвеждат съответните стойности.

При участие на млад учен в състава на колектива на проектното предложение за научно изследване, това се отбелязва, за да се вземе предвид при проверката на коректността на план-сметката. В зависимост от наличието на млад учен в състава на колектива на проектно предложение за научно изследване, се избира или се оставя неизбрано съответното поле.

На фиг. 14 е представен екранът на секция [Състав на научния колектив] на проектно предложение за научно изследване.

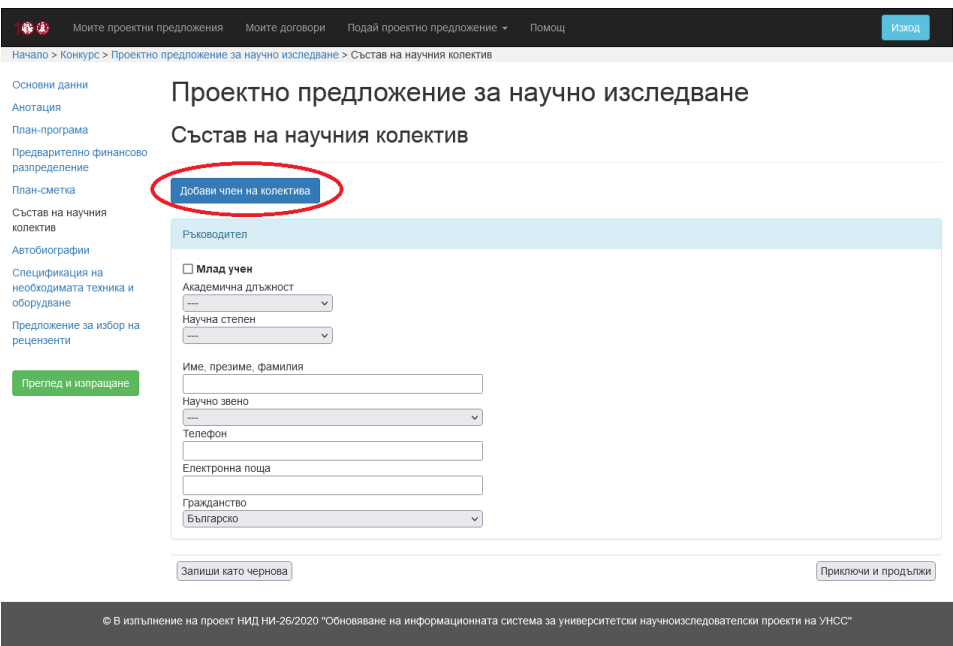

Фиг. 14 Състав на научния колектив на проектно предложение за

научно изследване

Избират се академична длъжност, научна степен, научно звено и гражданство на ръководителя на проектното предложение. Въвеждат се име, презиме, фамилия, телефон и електронна поща, както и се избира дали ръководителят е млад учен.

Чрез бутона [Добави член на колектива] се добавят нови членове към състава на колектива в проектното предложение за научно изследване. След избор на този бутон, се визуализират детайлите на новодобавения член на колектива (фиг. 15).

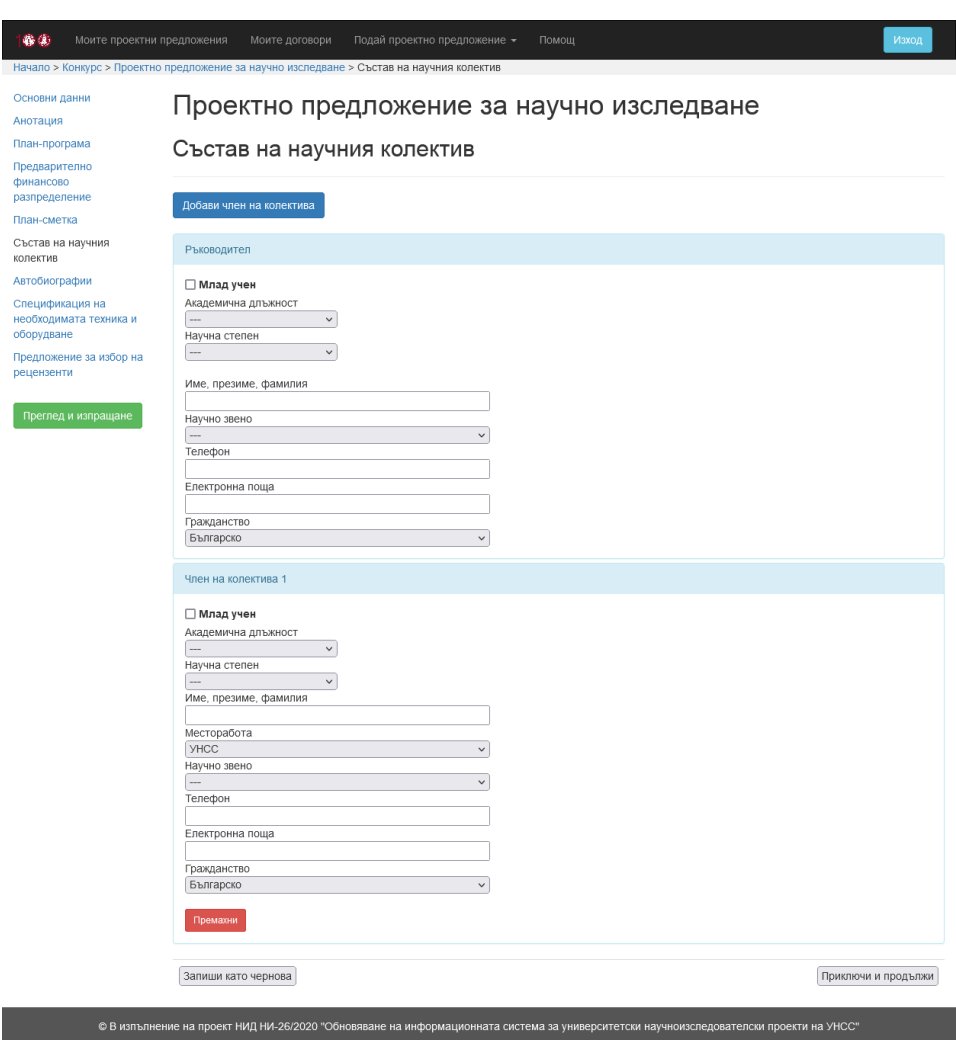

Фиг. 15 Член на колектива в състава на научния колектив на проектно предложение за научно изследване

Избират се академична длъжност, научна степен, месторабота и гражданство на съответния член от състава на колектива на проектното предложение. Въвеждат се име, презиме, фамилия, телефон и електронна поща, както и се избира дали участникът е млад учен. При избор на [УНСС] за месторабота, се избира и съответното научно звено на УНСС.

На фиг. 16 е представен екранът на секция [Автобиографии] на проектно предложение за научно изследване.

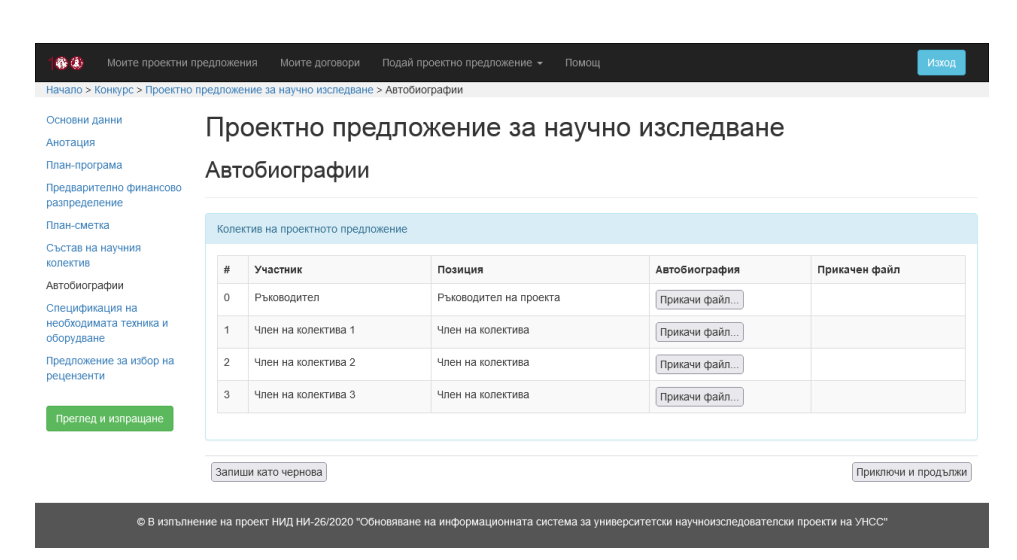

Фиг. 16 Автобиографии в проектно предложение за научно изследване

За всеки участник в състава на колектива на проектното предложение следва да се прикачи файл с автобиография. Размерът на файла не трябва да надвишава един мегабайт.

На фиг. 17 е представен екранът на секция [Спецификация на необходимата техника и оборудване] на проектно предложение за научно изследване.

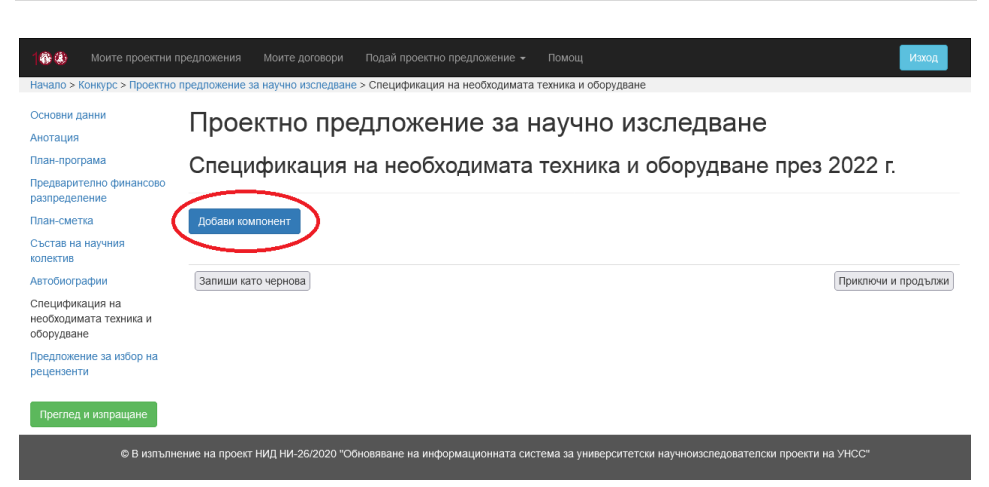

Фиг. 17 Спецификация на необходимата техника и оборудване в проектно предложение за научно изследване

Чрез бутона [Добави компонент] се добавят нови компоненти към проектното предложение за научно изследване. След избор на този бутон, се визуализират детайлите на новодобавения компонент (фиг. 18).

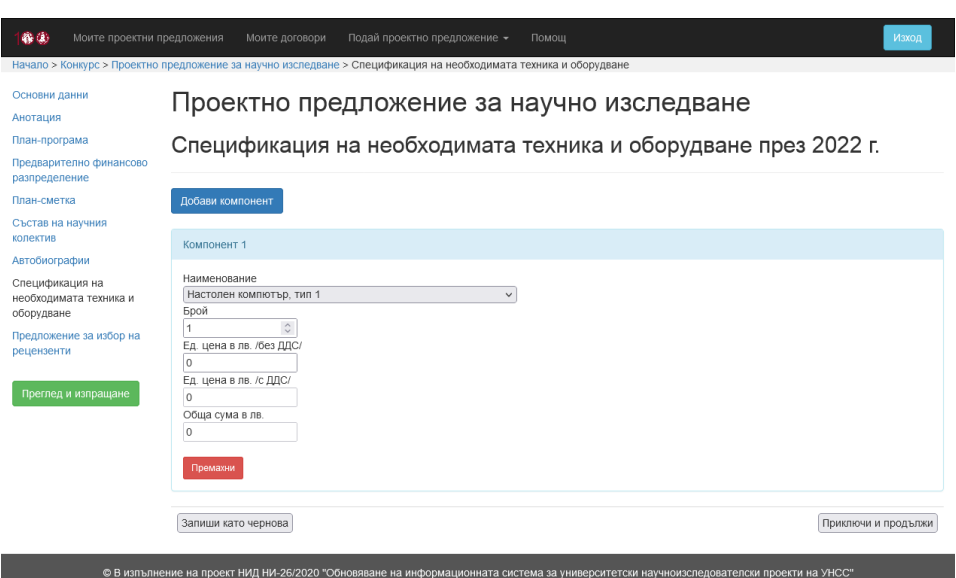

Фиг. 18 Компонент в спецификацията на необходимата техника и оборудване в проектно предложение за научно изследване

За всеки компонент от спецификацията на необходимата техника и оборудване се избира наименование и се въвеждат брой и единична цена в лв. без ДДС. Единичната цена в лв. с ДДС и общата сума в лв. се пресмятат автоматично от системата след запазване на въведените данни.

На фиг. 19 е представен екранът на секция [Предложение за избор на рецензенти] на проектно предложение за научно изследване.

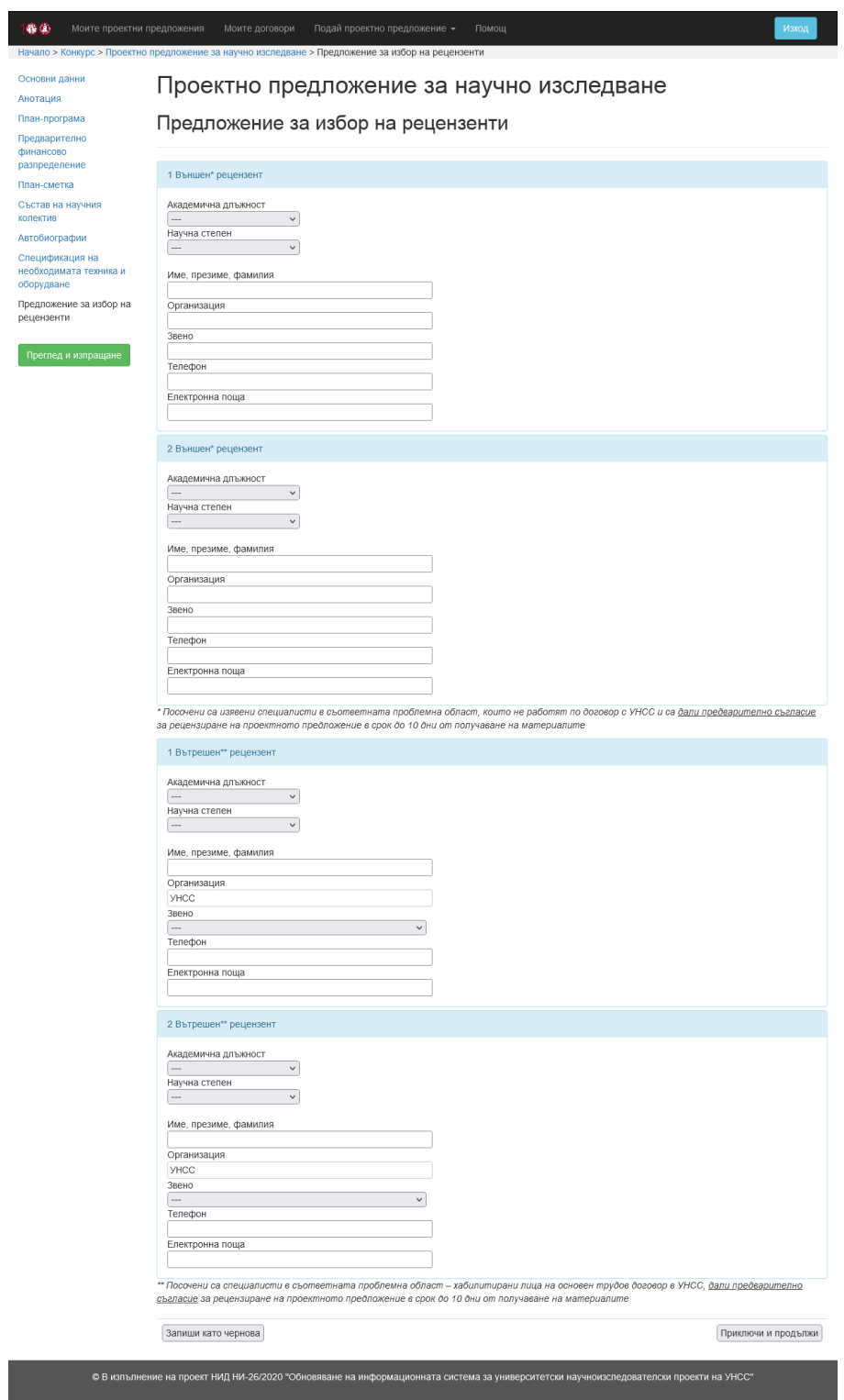

# Фиг. 19 Предложение за избор на рецензенти на проектно предложение за научно изследване

Попълва се информация за двама външни и двама вътрешни рецензенти. За всеки рецензент се избира академична длъжност и научна степен. За всеки рецензент се въвеждат име, презиме, фамилия, телефон и електронна поща. За външните рецензенти се попълват организация и звено, а за вътрешните рецензенти се избира съответното звено на УНСС.

След приключване на всички секции, се избира бутонът [Преглед и изпращане], който е разположен най-отдолу в лявото вертикално меню. Визуализира се екранът, представен на фиг. 20.

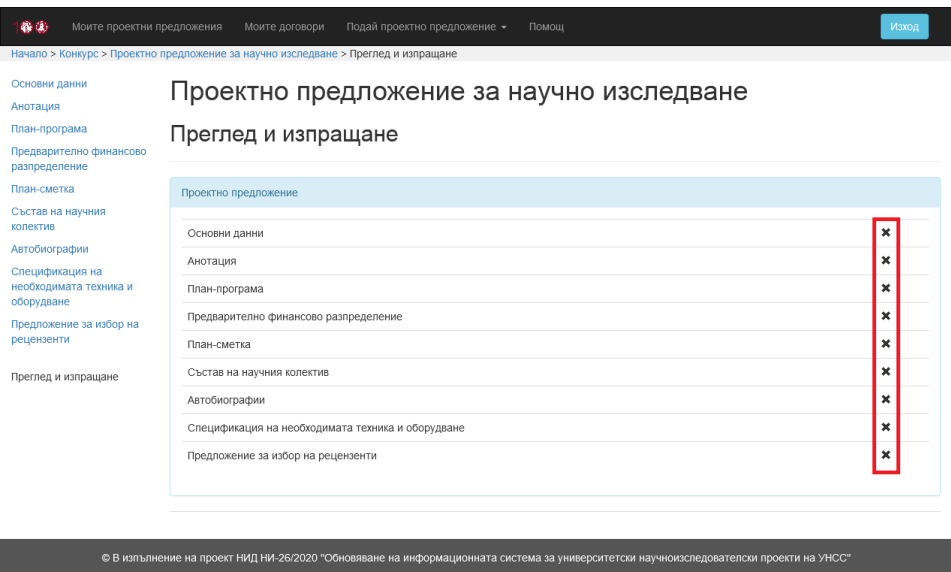

Фиг. 20 Преглед и изпращане на проектно предложение за научно

изследване

Визуализира се списък с всички секции на проектното предложение и информация дали съответната секция в приключена.

**За да се подаде проектното предложение, трябва всички негови секции да бъдат приключени (всяка секция трябва да е попълнена и запазена с бутона [Приключи и продължи]).**

При готовност проектното предложение да бъде подадено, се визуализира бутон [Изпращане на проектното предложение към сектор НИД и НП], представен на фиг. 21.

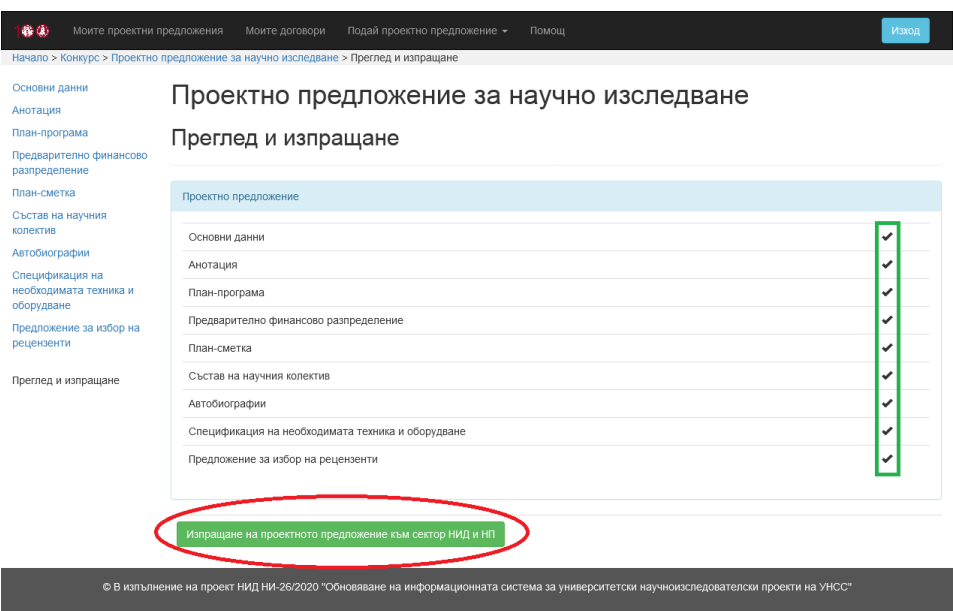

Фиг. 21 Подаване на проектно предложение за научно изследване

След избор на бутона [Изпращане на проектното предложение към сектор НИД и НП], се визуализира съобщение за потвърждение на операцията (фиг. 22).

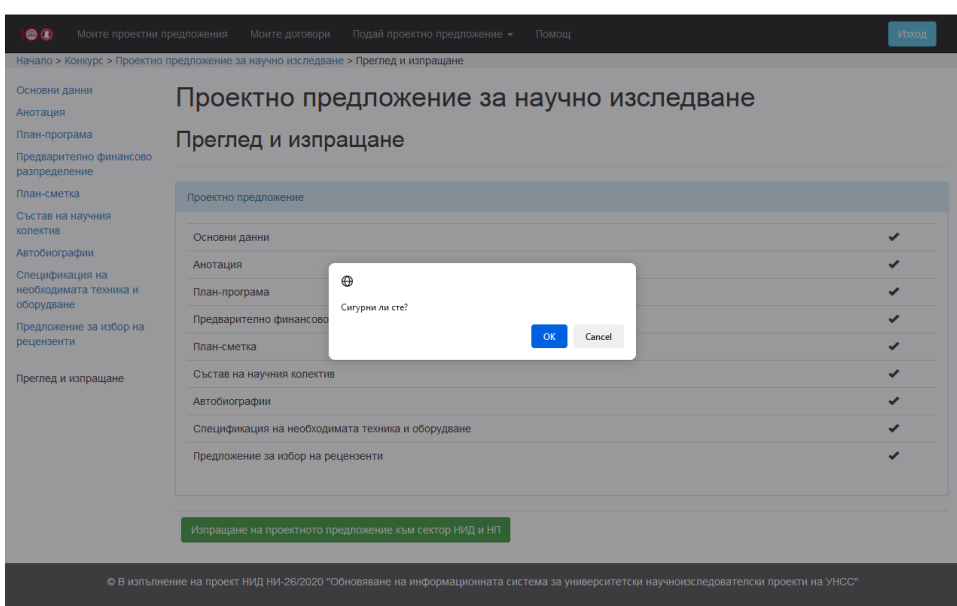

Фиг. 22 Потвърждение за подаване на проектно предложение за научно изследване

**След като бъде изпратено, проектното предложение не може да се редактира.**

При успешно извършване на операцията, се визуализират бутони за преглед, печат и запазване като PDF файл на подаденото проектно предложение (фиг. 23).

| 俗傳<br>Моите проектни предложения                                                     | Подай проектно предложение -<br>Моите договори<br>Помощ<br>Начало > Конкурс > Проектно предложение за научно изследване > Преглед и изпращане | Изход |
|--------------------------------------------------------------------------------------|----------------------------------------------------------------------------------------------------|-------|
| Основни данни<br>Анотация                                                            | Проектно предложение за научно изследване                                                                                                    |       |
| План-програма<br>Предварително финансово<br>разпределение                            | Преглед и изпращане                                                                                                    |       |
| План-сметка<br>Състав на научния                                                     | Проектно предложение                                                                                                    |       |
| колектив<br>Автобиографии<br>Спецификация на<br>необходимата техника и<br>оборудване | Основни данни<br>Анотация                                                                                                    |       |
|                                                                                      | План-програма                                                                                                    |       |
| Предложение за избор на<br>рецензенти                                                | Предварително финансово разпределение<br>План-сметка                                                                                          |       |
| Преглед и изпращане                                                                  | Състав на научния колектив<br>Автобиографии                                                                                                   |       |
|                                                                                      | Спецификация на необходимата техника и оборудване                                                                                             |       |
|                                                                                      | Предложение за избор на рецензенти                                                                                                    |       |
|                                                                                      | PDF<br>Печат<br>Іреглед                                                                                                    |       |

Фиг. 23 Екран след подаване на проектно предложение за научно изследване

След избор на бутона [Преглед], се визуализира информация за подаденото проектно предложение със съответния **входящ номер**.

# **Опция 2. Подаване на проектно предложение за научен форум (проява)**

След избор на [Проектно предложение за научен форум (проява)] от менюто [Подай проектно предложение] се визуализира екранът, представен на фиг. 24.

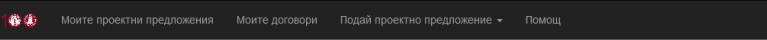

#### > Конкурс > Проектно предложение за научен форум (проява)

Основни ланни Анотация

План-програма Предварително финансово .<br>nasnneлeлeние План-сметка Предложение за избор на

DRUPHSPHTM

#### Проектно предложение за научен форум (проява)

#### Общи условия

- проектите са за научни форуми с период на провеждане 2022 г. и краен срок за изпълнение до 10.12.2022 г.

• Ръковолител на проекта е председателят на организационния комитет на форума – преподавател на основен трудов договор или на трудов договор о отвердительно председательно получает происходительность и форми — произдавительность придовденное настранен<br>- за допълнителен труд в УНСС по чл. 111 от КТ, с доказана научна компетентност и опит, съответстващи на целит

- мястото на провеждане на научния форум е: УНСС – София или УОБ – Равда. Когато външните източници на финансиране на надвишат размера на<br>- мястото на провеждане на научния форум е: УНСС – София или УОБ – Равда. Когато въ провеждането на форума и на друго място. Допустимо е провеждането на научните форуми и онлайн. просожденно на форма и на друго масто, допустные с провождено по на научились форми и ониенно.<br>• Публикуването на докладите от научиля форум (с изключение на изданията от Годишната научна сесия на УНСС) за сметка на средс

- Провеждането на научните форуми се съфинансира от собствени средства на научните звена, дарения, спонсорство, реклами и/или други източници.
- Допустимо е кандидатстване за следните четири типа научни форуми
- тип А: Международни научни конференции на ниво партньорски университетски мрежи.
- Тип Б: Международни научни конференции.
- Тип В: Национални и университетски научни конференции - Тип Г: Други научни форуми.
- 

#### Специфични изисквания за форум тип А. Международни научни конференции на ниво партньорски университетски мрежи

и и существ на инстретительно совминать совминать совминать и представление при свои дружавния бюджет за присъщата на УНСС научна «Местания» и совминать и совминать и совминать и совминать и совминать и совминать и совмин лейност е 5 000 лв. за организиране и провеждане на научната конференция плюс 5 000 лв. при успешно индексиране на сборника с доклади (или на истость, с этому ли страндирования и подоставляется и поступленного поставляется в состоянии и постоянии с добл<br>- част от него, съдържаща не по-малко от 20 доклада) в една от международните бази данни Scopus и/или Web of

- Всяка научна конференция има международен програмен комитет, в който повече от половината от членовете са от чуждестранните университети<br>- Всяка научна конференция има международен програмен комитет, в който повече от п - В организационния комитет на научната конференция задължително се привличат минимум по един член от всеки от чуждестранните университети

партньори • В научната конференция задължително участват поне трима водещи докладчици (keynote speakers) от чуждестранните университети партньори изявени учени в съответната научна облас

• Не се предвиждат такси за правоучастие за участниците от университетите от партньорските мрежи

#### Специфични изисквания за форум тип Б.

**Международни научни конференции**<br>• Максималният размер на финансирането за сметка на средствата, предоставяни целево от държавния бюджет за присъщата на УНСС научна дейност е 3 000 лв, за организиране и провеждане на научната конференция плюс 5 000 лв. при успешно индексиране на сборника с доклади (или на используем в обозных политического применения и совмещения политического последника с доказания и совмения совм<br>Част от него, съдържаща не по-малко от 15 доклада) в една от международните бази данни Scopus и/или Web of Sc

- Организационният комитет определя такси за правоучастие (с ДДС) за външните участници в научния форум.<br>- Организационният комитет определя такси за правоучастие (с ДДС) за външните участници в научния форум.<br>- Всяка нау секция, обявена с работен език, английски", с не по-малко от 20 доклада, от които минимум 50% на чуждестранни участници.

оснали, ословенно комметет на научната конференция задължително се привличат поне трима членове от чуждестранни университети.<br>В разнизационния комитет на научната конференция задължително се привличат поне трима членове о

научна област.

#### Специфични изисквания за форум тип В: национални и университетски научни конференции

• Максималният размер на финансиране за сметка на средствата, предоставяни целево от държавния бюджет за присъщата на УНСС научна дейност,  $6.1500 \text{ ns}$ 

- Организационният комитет определя такси за правоучастие (с ДДС) за външните участници в научния форум

о средительно политической политической пример, которые состояние с примерения с пример, которые с состояние и<br>• Форумът задължително публикува сборник с доклади от научната конференция (с изключение на студентските форум

. По прелложение на организационните комитети залъпжително минимум 5 локлада от всеки форум (с изключение на студентските форуми и - подишната научна сесия на УНСС) се представят за публикуване като статии в научните списания на УНСС

• Всеки научен форум задължително следва да има секция за студенти и докторанти

#### Специфични изисквания за форум тип Г:

други научни форуми<br>• Максималният размер на финансиране за сметка на средствата, предоставяни целево от държавния бюджет за присъщата на УНСС научна дейност, е 750 лв.

• Организационният комитет може да определи такси за правоучастие (с ДДС) за външните участници в научния форум

• Всеки научен форум задължително следва да има секция за студенти и докторанти

#### Документи за кандидатстване по електронен път

- Документите за кандидатстване включват .<br>. Анотация на проекта.
- 2. План-програма
- 3. Предварително финансово разпределение
- 4. План-сметки по години
- Приложения
- 

съвет на институт, управителен съвет на изследователски център на УНСС или от заседание на друг колективен орган).<br>2. Предложение за избор на външен рецензент (в две алтернативи) – изявени специалисти в съответната област

VHC0

3. Предложение за избор на вътрешен рецензент (в две алтернативи) - хабилитирано лице на основен трудов договор в УНСС

#### Допустими разходи Допустими са разходите за

- 1. възнаграждения и осигурителни вноски за услуги, предоставени от физически лица
- 2. командировки в страната и чужбина;
- 3. материали и консумативи
- .<br>4. външни услуги участие на външни участници в научния форум; предпечатна подготовка и печат на информационни материали; кетъринг;<br>публикуване на крайните резултати: копирни услуги, пошенски и куриерски услуги: застоа

© В изпълнение на проект НИД НИ-26/2020 "Обновяване на информационната система за университетски научноизследователски проекти на УНСС"

Фиг. 24 Проектно предложение за научен форум

Проектното предложение за научен форум (проява) се състои от 6 секции за попълване, които са представени в информационната система под формата на ляво вертикално меню, а именно:

- Основни данни;
- Анотация;
- План-програма;
- Предварително финансово разпределение;
- План-сметка;
- Предложение за избор на рецензенти.

На фиг. 25 е представен екранът на секция [Основни данни] на проектно предложение за научен форум (проява).

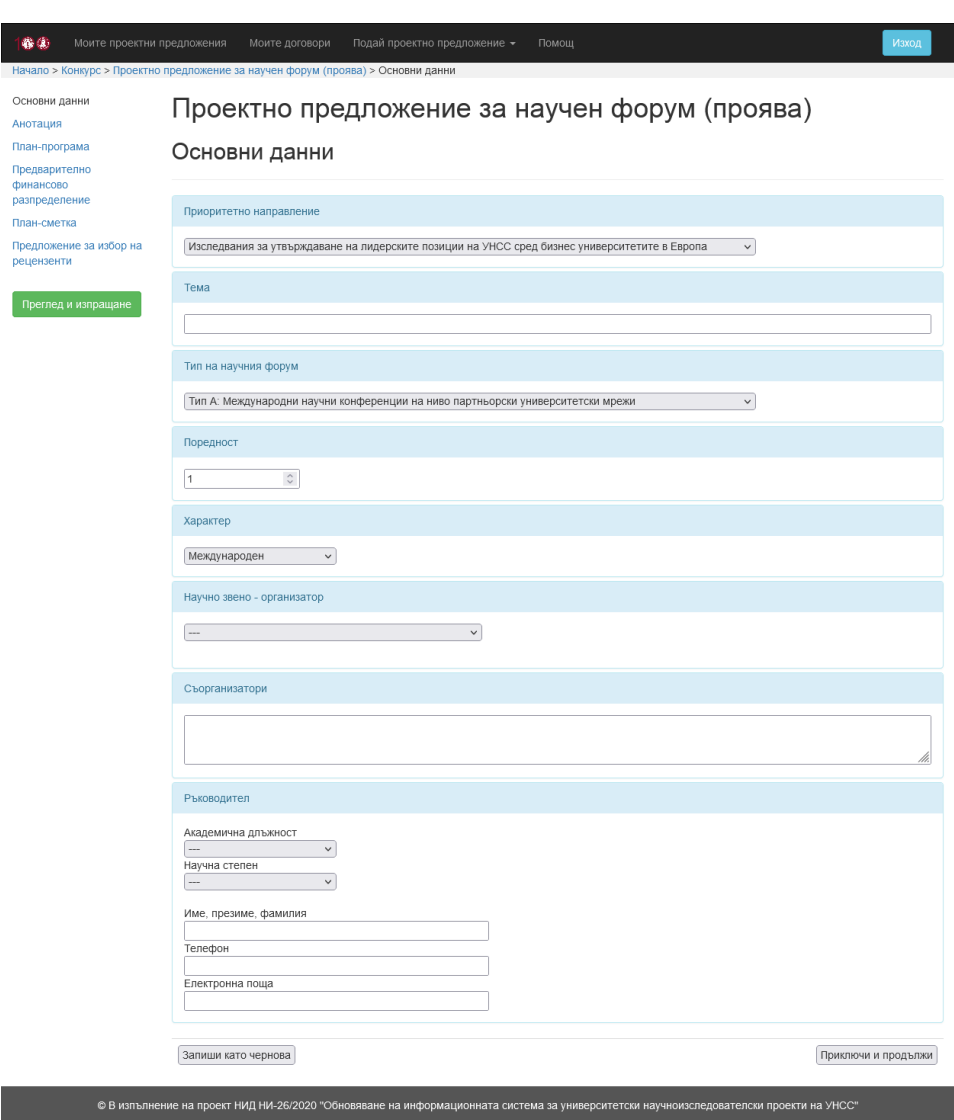

Фиг. 25 Основни данни на проектно предложение за научен форум

Избира се приоритетно направление на научния форум (проява), попълва се темата на проектното предложение, избират се тип на научния форум, поредност и характер на форума. Избира се научното звено, което е организатор. Попълват се съорганизатори, когато има такива.

Избират се академична длъжност и научна степен на ръководителя на проектното предложение, както и се въвеждат име, презиме, фамилия, телефон и електронна поща.

След попълване на всяка секция са налични два избора – съответната секция да бъде запазена като чернова или да бъде отбелязана като приключена в рамките на проектното предложение (фиг. 26).

**С избора на бутона [Запиши като чернова] се записват въведените до момента данни с идея впоследствие да се попълнят и останалите данни в съответната секция. За да се подаде (входира) проектното предложение, трябва всички негови секции да бъдат приключени с избора на бутона [Приключи и продължи].**

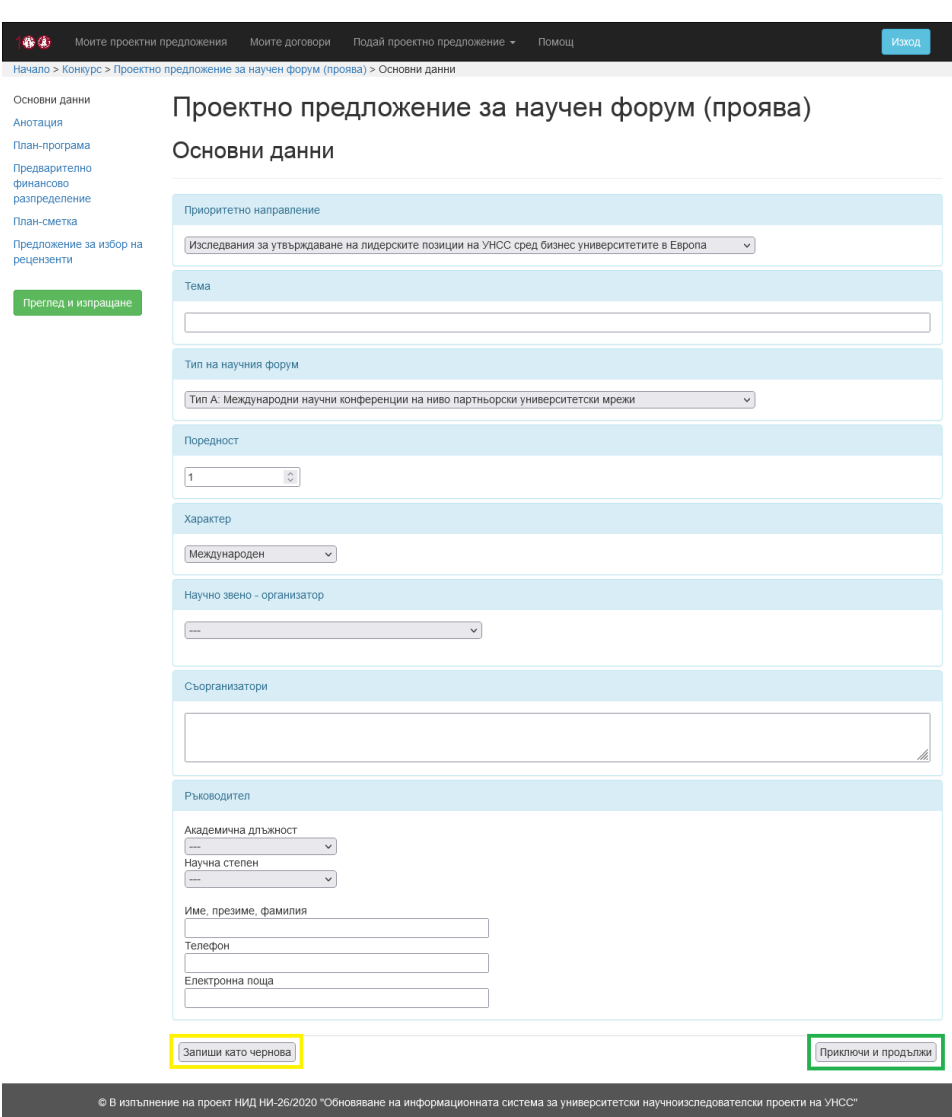

Фиг. 26 Запазване като чернова / приключване на секция

На фиг. 27 е представен екранът на секция [Анотация] на проектно предложение за научен форум (проява).

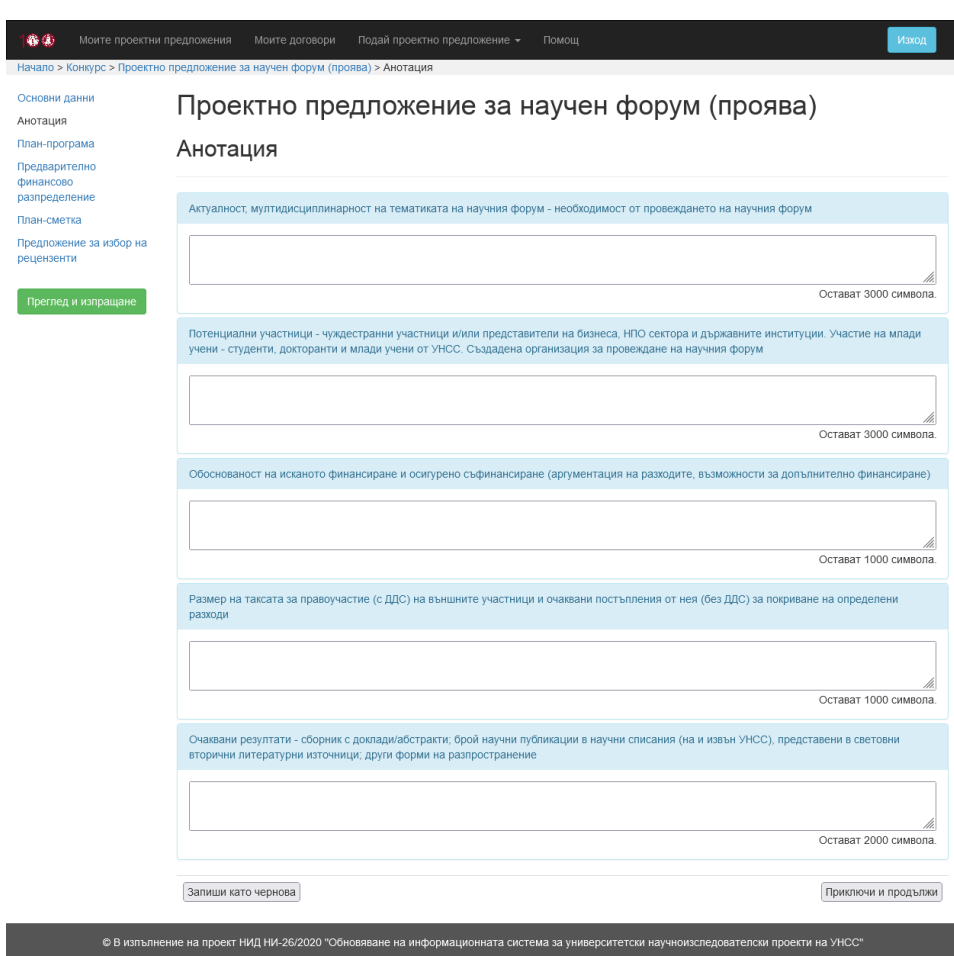

Фиг. 27 Анотация на проектно предложение за научен форум

Въвеждат се компонентите на анотацията на проектното предложение – Актуалност, мултидисциплинарност на тематиката на научния форум – необходимост от провеждането на научния форум, Потенциални участници – чуждестранни участници и/или представители на бизнеса, НПО сектора и държавните институции; участие на млади учени – студенти, докторанти и млади учени от УНСС; създадена организация за провеждане на научния форум,

Обоснованост на исканото финансиране и осигурено съфинансиране (аргументация на разходите, възможности за допълнително финансиране), Размер на таксата за правоучастие (с ДДС) на външните участници и очаквани постъпления от нея (без ДДС) за покриване на определени разходи, Очаквани резултати – сборник с доклади/абстракти; брой научни публикации в научни списания (на и извън УНСС), представени в световни вторични литературни източници; други форми на разпространение.

На фиг. 28 е представен екранът на секция [План-програма] на проектно предложение за научен форум (проява).

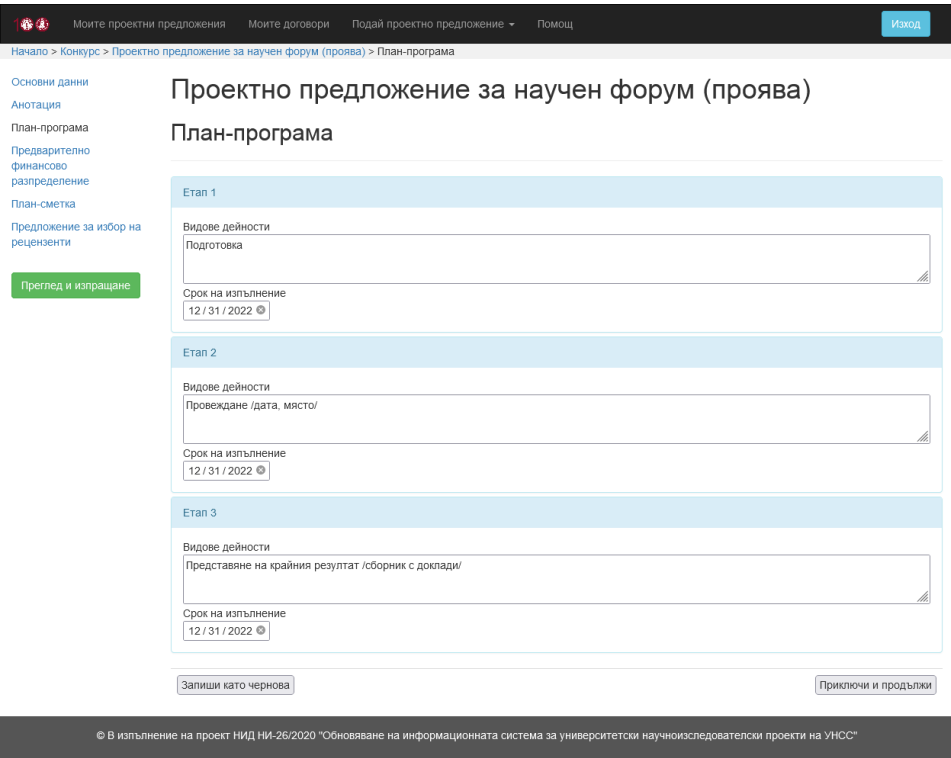

Фиг. 28 План-програма на проектно предложение за научен форум

За всеки етап от план-програмата се въвежда описание на видовете дейности по съответния етап и се избира срок на изпълнение. Въвеждат се дата и място на провеждане на форума.

На фиг. 29 е представен екранът на секция [Предварително финансово разпределение] на проектно предложение за научен форум (проява).

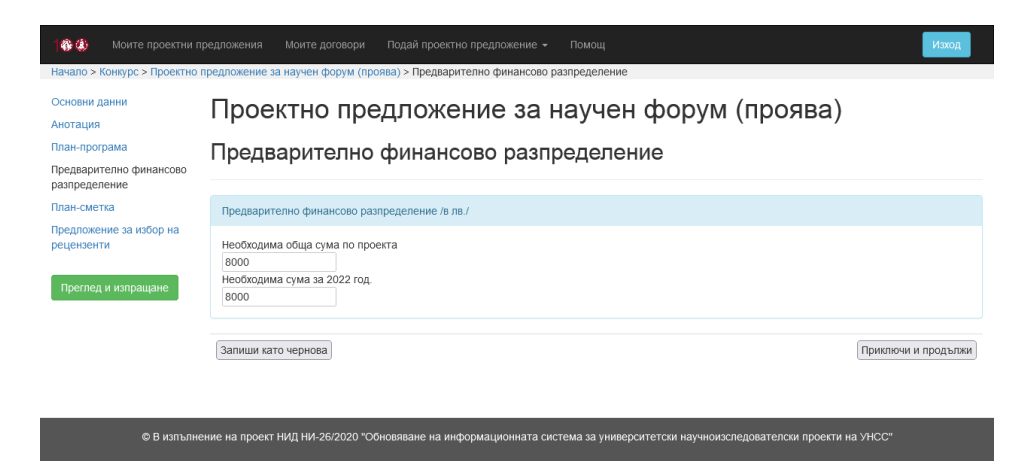

Фиг. 29 Предварително финансово разпределение на проектно предложение за научен форум

Автоматично се попълват данните относно необходимите суми по години на изпълнение на проектното предложение за научен форум (проява).

На фиг. 30 е представен екранът на секция [План-сметка] на проектно предложение за научен форум (проява).

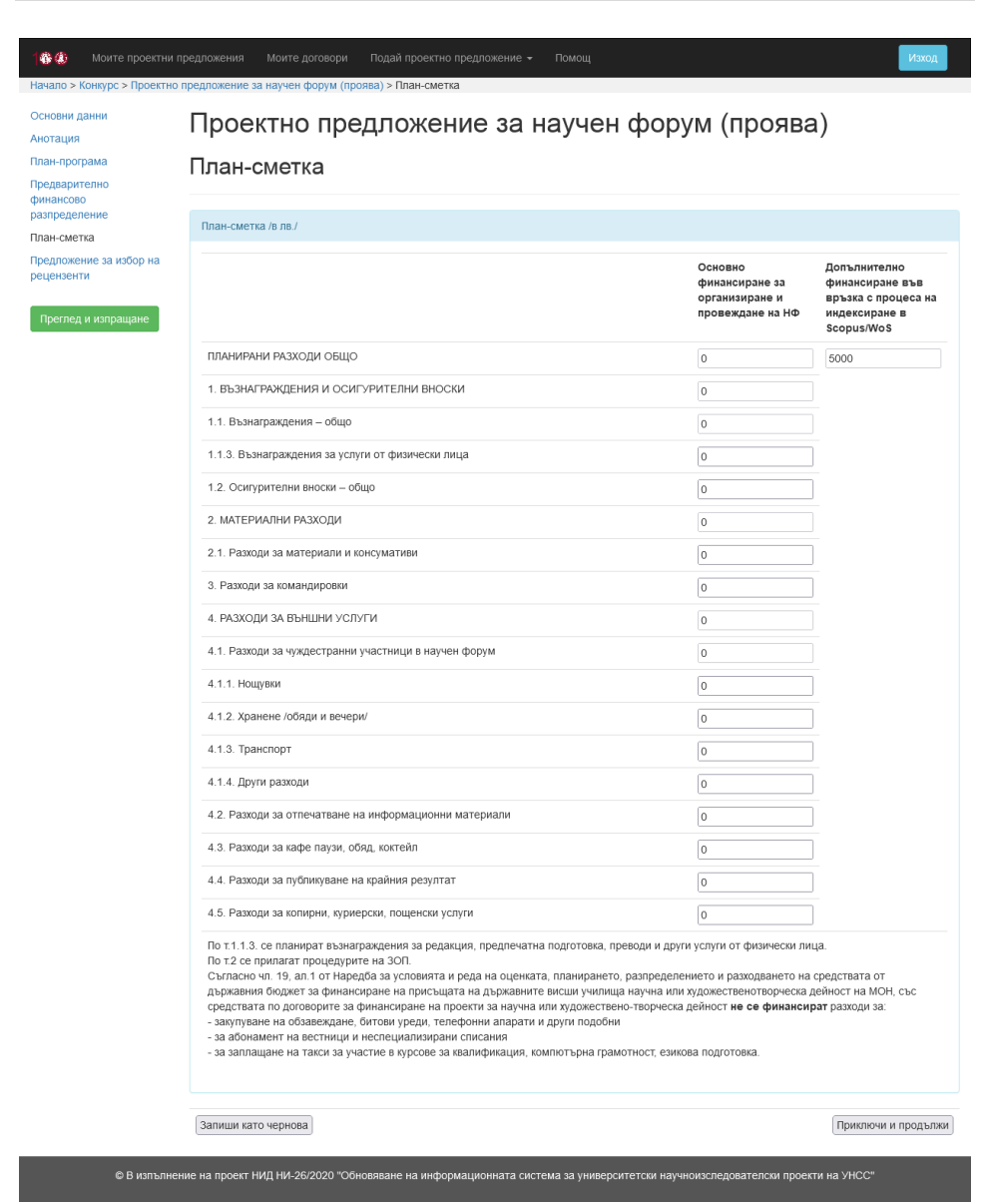

Фиг. 30 План-сметка на проектно предложение за научен форум

Попълват се полетата от план-сметката за основно финансиране за организиране и провеждане на научен форум (проява), като за всяко едно перо се въвеждат съответните стойности. Автоматично се попълва допълнително финансиране във връзка с процеса на индексиране в Scopus/WoS (в случай, че е приложимо).

На фиг. 31 е представен екранът на секция [Предложение за избор на рецензенти] на проектно предложение за научен форум (проява).

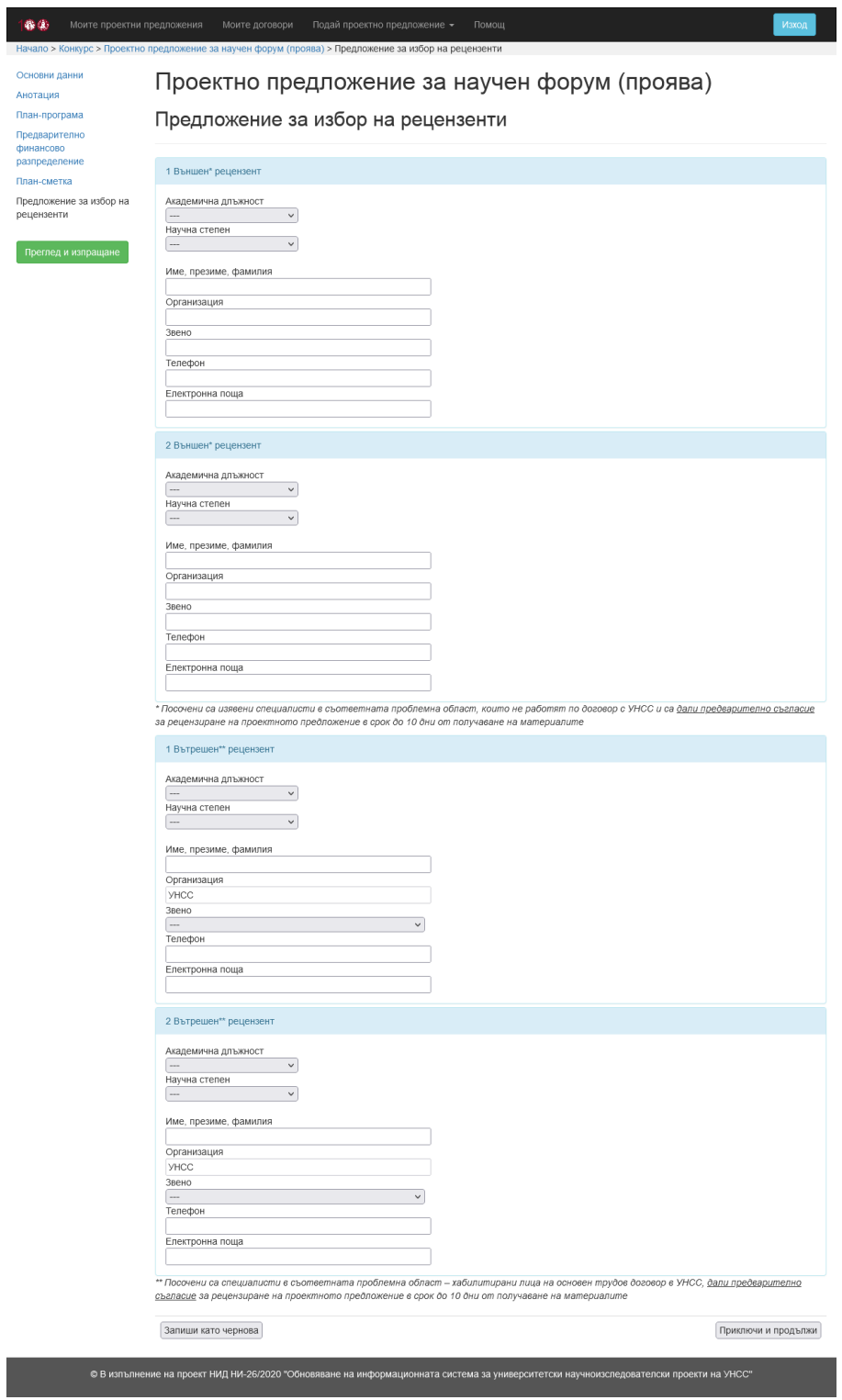

# Фиг. 31 Предложение за избор на рецензенти на проектно предложение за научен форум

Попълва се информация за двама външни и двама вътрешни рецензенти. За всеки рецензент се избира академична длъжност и научна степен. За всеки рецензент се въвеждат име, презиме, фамилия, телефон и електронна поща. За външните рецензенти се попълват организация и звено, а за вътрешните рецензенти се избира съответното звено на УНСС.

След приключване на всички секции, се избира бутонът [Преглед и изпращане], който е разположен най-отдолу в лявото вертикално меню. Визуализира се екранът, представен на фиг. 32.

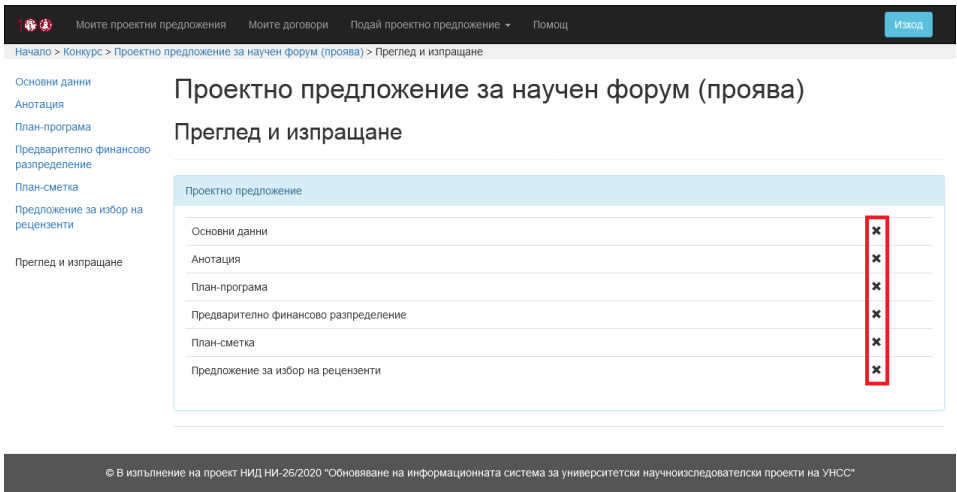

Фиг. 32 Преглед и изпращане на проектно предложение за научен форум (проява)

Визуализира се списък с всички секции на проектното предложение и информация дали съответната секция в приключена.

**За да се подаде проектното предложение, трябва всички негови секции да бъдат приключени (всяка секция трябва да е попълнена и запазена с бутона [Приключи и продължи]).**

При готовност проектното предложение да бъде подадено, се визуализира бутон [Изпращане на проектното предложение към сектор НИД и НП], представен на фиг. 33.

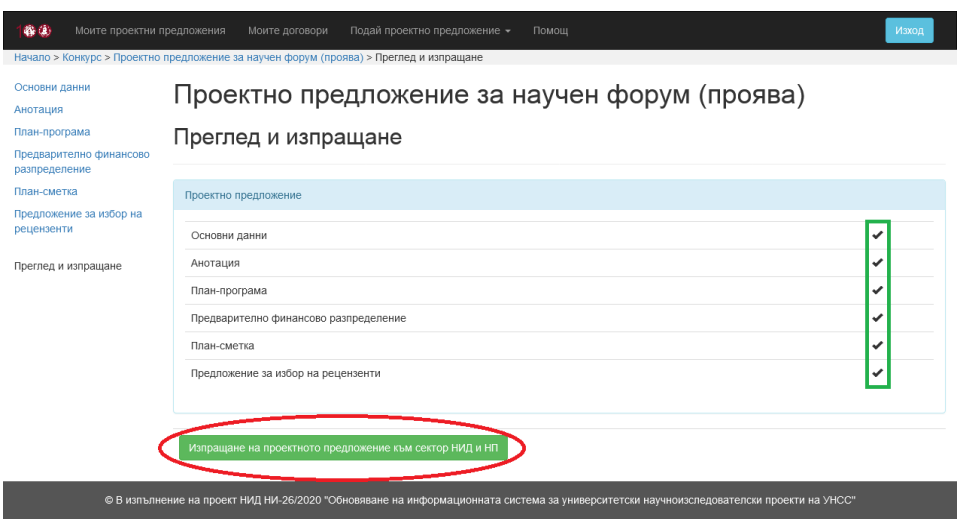

Фиг. 33 Подаване на проектно предложение за научен форум

След избор на бутона [Изпращане на проектното предложение към сектор НИД и НП], се визуализира съобщение за потвърждение на операцията (фиг. 34).

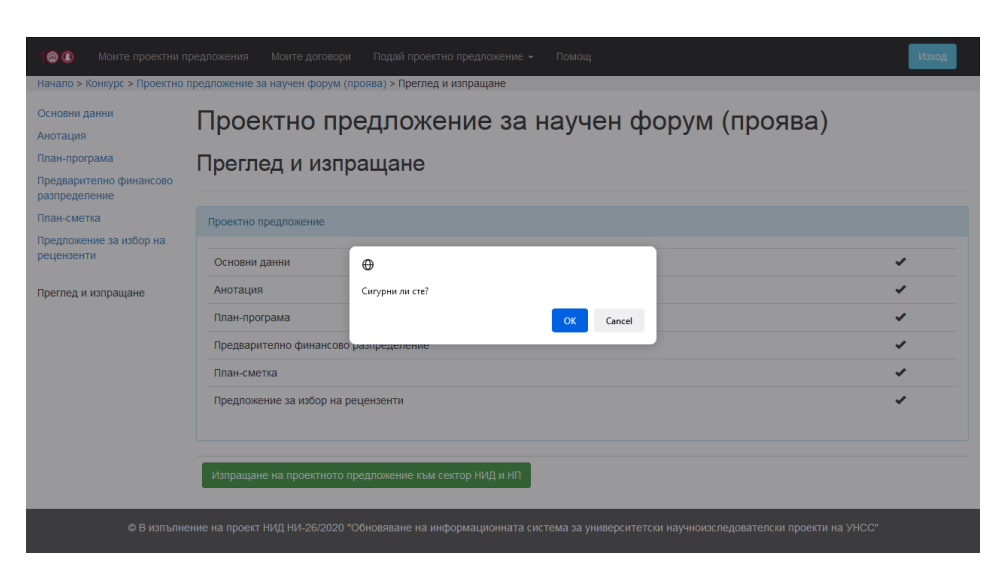

Фиг. 34 Потвърждение за подаване на проектно предложение за научен форум

# **След като бъде изпратено, проектното предложение не може да се редактира.**

При успешно извършване на операцията, се визуализират бутони за преглед, печат и запазване като PDF файл на подаденото проектно предложение (фиг. 35).

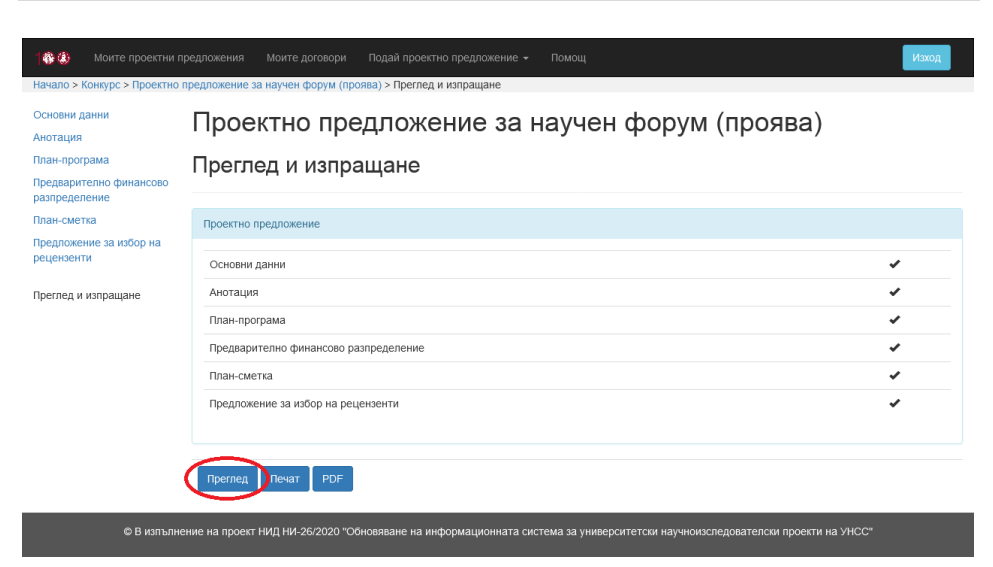

Фиг. 35 Екран след подаване на проектно предложение за научен форум

След избор на бутона [Преглед], се визуализира информация за подаденото проектно предложение със съответния **входящ номер**.